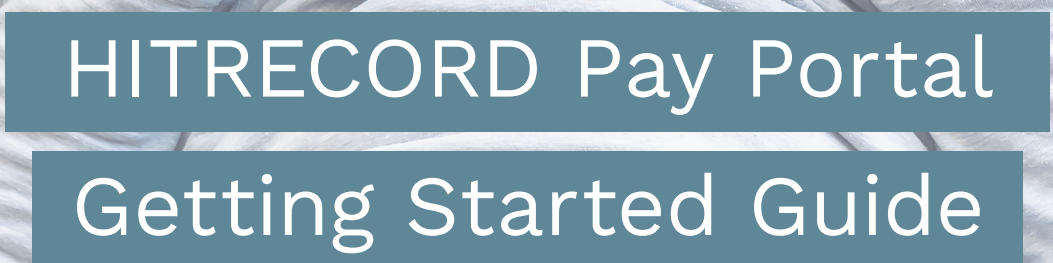

**HITRECORD** 

**HITRECORD** 

The HITRECORD Pay Portal has been designed to provide you with fast, convenient, and reliable access to your funds. Now you can get paid your way thanks to a multitude of self-serve tools, easy on-the-go access, and automated payment transfer methods.

From desktop to laptop, tablet to smartphone, your HITRECORD Pay Portal makes accessing your funds easy—wherever you are.

## **10 Reasons Why You'll Love Your Pay Portal**

- **1.** Fully-responsive web and mobile interface gives you access from any device.
- **2.** Self-service capabilities put you in control of your payout preferences.
- **3.** Intuitive dashboard enables easy navigation and quick-look funds visibility.
- **4.** Dynamic Action Bar provides fast and efficient access to important features.
- **5.** Crystal-clear transaction history helps simplify funds management.
- **6.** Apple and Android apps enable on-the-go access.
- **7.** Multilingual interface ensures nothing gets lost in translation.
- **8.** Prompt multilingual customer service is available by chat, email, and phone.
- **9.** Email and in-portal notifications make sure you're always informed.
- **10.** Safe, secure funds access at your fingertips, wherever and whenever you need it!

## **How to Use this Guide**

The HITRECORD Pay Portal features an intuitive user interface and centralized account management capabilities. This guide is designed to provide you with a high-level overview of important Pay Portal features. For additional insight and assistance, please refer to the Pay Portal's Support area.

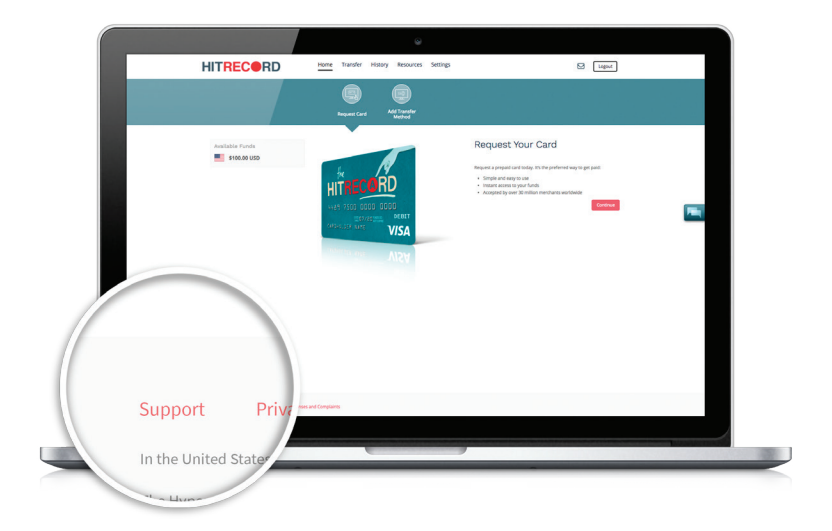

## YOUR PAY PORTAL DASHBOARD AT A GLANCE

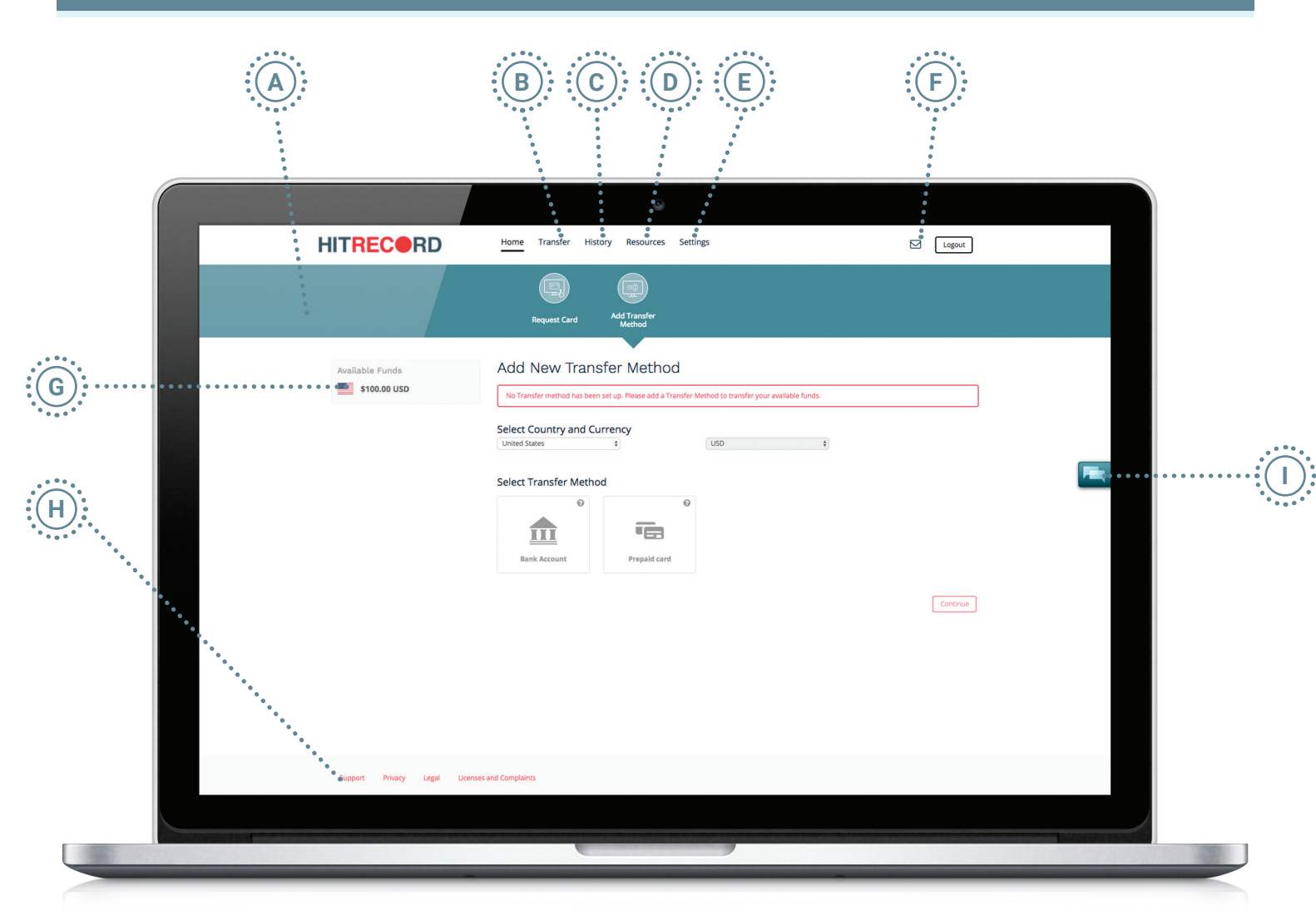

- **A. Action Bar:** This dynamic bar auto-populates important items based on Pay Portal account usage. It provides quick and easy one-click access to key areas of your Pay Portal account. A red indicator will appear whenever an item requires your immediate attention.
- **B. Transfer:** Quickly and easily move available funds from your Pay Portal using your preferred payout method.
- **C. History:** Track your transactions—received payments, transferred funds, and fees charged—for as long as your Pay Portal account has been active.
- **D. Resources:** Click here to discover quick tips, important security information, and a handful of other resources that are designed to help improve your Pay Portal user experience.
- **E. Settings:** This is where you can update personal information, reset your password, and change a number of different Pay Portal preferences (e.g., language, time zone, etc.).
- **F.** Notifications: To access notifications, simply click on the envelope icon. Notifications keep you well-informed of special service announcements, as well as any new updates to your Pay Portal account or environment.
- **G. Available Funds:** This area provides you with a quick overview of the funds available for transfer.
- **H. Support:** Have a question about a feature or functionality within your Pay Portal? The Support section provides answers to a number of frequently asked questions, as well as instructions on how to call, email, or chat with a multilingual customer service representative.
- **I. Chat:** Chat support is available whenever the chat icon is visible within your Pay Portal.1